## Question 6

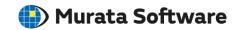

**Q**: How to adjust the ranges of multiple contour displays for comparison?

A: Double-click on the color scale of each contour to open the [Graphics Setup] dialog box. By deselecting [Automatic] for the minimum/maximum values on the [Contour] tab, a desired range can be specified for each contour display.

Please refer to the Femtet help menu below for more information. Home>Show Results>Graphics Setup>Contour